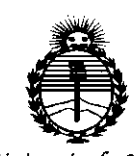

*:Ministerio áe Sa[uá Secretaría de Po[íticas, 'R!gufación e Institutos )I:N:M.)I'T*

# DISPOSICIÓN N° 9440

BUENOSAIRES, 23 AGO. 2016

VISTO el Expediente Nº 1-47-3110-2113-16-6 del Registro de esta Administración Nacional de Medicamentos, Alimentos y Tecnología Médica I (ANMAT), Y

### CONSIDERANDO:

Que por las presentes actuaciones Agimed S.R.L. solicita se autorice la inscripción en el Registro Productores y Productos de Tecnología Médica l (RPPTM) de esta Administración Nacional, de un nuevo producto médico.

Que las actividades de elaboración y comercialización de productos médicos se encuentran contempladas por la Ley 16463, el Decreto 9763/64, y MERCOSUR/GMC/RES. Nº 40/00, incorporada al ordenamiento jurídico nacional por Disposición ANMAT Nº 2318/02 (TO 2004), y normas complementarias.

Que consta la evaluación técnica producida por la Dirección Nacional de Productos Médicos, en la que informa que el producto estudiado reúne los requisitos técnicos que contempla la norma legal vigente, y que los establecimientos declarados demuestran aptitud para la elaboración y el control de calidad del producto cuya inscripción en el Registro se solicita.

Que corresponde autorizar la inscripción en el RPPTM del producto I médico objeto de la solicitud.  $\sum_{n=1}^{\infty}$ 

1

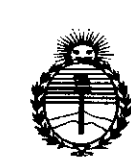

# DISPOSICIÓN N°  $944$  n

Ministerio de Salud Secretaría de Políticas, Regulación e Institutos **ANMAT** 

Que se actúa en virtud de las facultades conferidas por el Decreto Nº 1490/92 y Decreto Nº 101 del 16 de diciembre de 2015.

Por ello:

EL ADMINISTRADOR NACIONAL DE LA ADMINISTRACIÓN NACIONAL DE MEDICAMENTOS, ALIMENTOS Y TECNOLOGÍA MÉDICA

### DISPONE:

ARTÍCULO 1º .- Autorízase la inscripción en el Registro Nacional de Productores y Productos de Tecnología Médica (RPPTM) de la Administración Nacional de Medicamentos, Alimentos y Tecnología Médica (ANMAT) del producto médico marca PHILIPS, nombre descriptivo Sistema de Monitoreo para Pacientes y nombre técnico Sistemas de Monitoreo Fisiológico, de acuerdo con lo solicitado por Agimed S.R.L., con los Datos Identificatorios Característicos que figuran como Anexo en el Certificado de Autorización e Inscripción en el RPPTM, de la presente Disposición y que forma parte integrante de la misma.

ARTÍCULO 2º .- Autorízanse los textos de los proyectos de rótulo/s y de instrucciones de uso que obran a fojas 5 y 6 a 23 respectivamente.

ARTÍCULO 3º.- En los rótulos e instrucciones de uso autorizados deberá figurar la leyenda: Autorizado por la ANMAT PM-1365-153, con exclusión de toda otra leyenda no contemplada en la normativa vigente.

ARTÍCULO 4º .- La vigencia del Certificado de Autorización mencionado en el Artículo 1º será por cinco (5) años, a partir de la fecha impresa en el mismo.

 $\overline{2}$ 

"2016 - Año del Bicentenario de la Declaración de la Independencia Nacional"

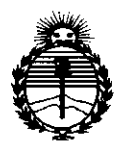

Ministerio de Salud Secretaría de Políticas, Regulación e Institutos **ANMAT** 

### DISPOSICIÓN Nº  $944$

ARTÍCULO 5º.- Regístrese. Inscríbase en el Registro Nacional de Productores y Productos de Tecnología Médica al nuevo producto. Por el Departamento de Mesa de Entradas notifíquese al interesado, haciéndole entrega de copia autenticada de la presente Disposición, conjuntamente con su Anexo, rótulos e instrucciones de uso autorizados. Gírese a la Dirección de Gestión de Información Técnica a los fines de confeccionar el legajo correspondiente. Cumplido, archívese.

Expediente Nº 1-47-3110-2113-16-6

9

 $\frac{1}{2}$ 

DISPOSICIÓN Nº

Ω

Dr. ROBERTO LEDE Subadministrador Nacional  $A.N.M.A.T.$ 

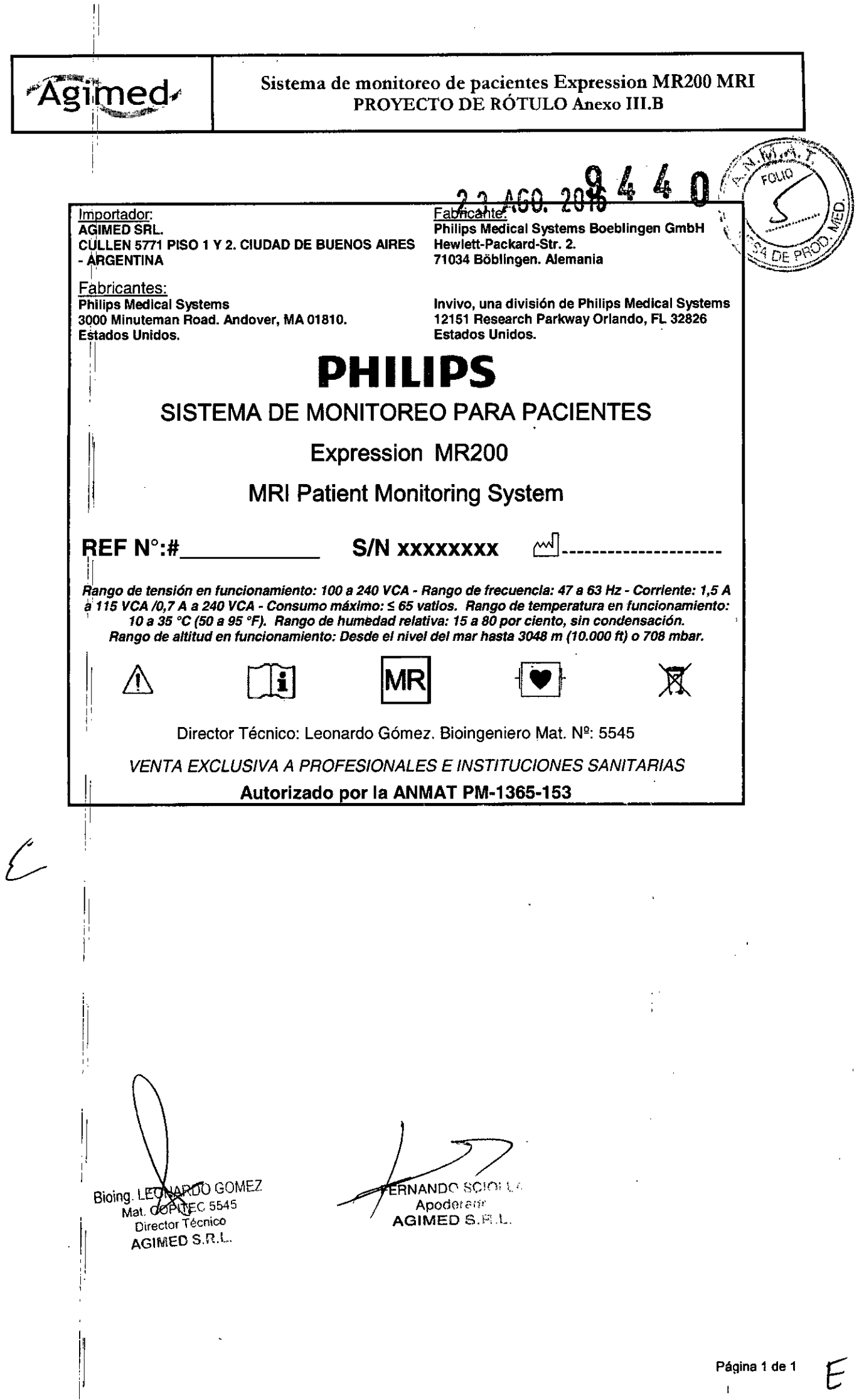

 $\ddot{\phantom{1}}$ 

 $\ddot{\phantom{0}}$ 

 $\ddot{\phantom{0}}$ 

 $\sim$ 

Página 1 de 1  $\bar{\Gamma}$ 

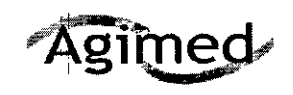

'.

*J.*

### Sistema de monitoreo de pacientes Expression MR200 MRI

**INSTRUCCIONES DE USO - Anexo III.B** 

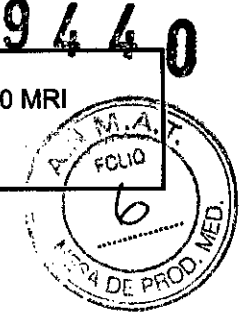

Importador: AGIMEDSRL. CULLEN 5771 PISO 1 Y 2. CIUDAD DE BUENOS AIRES - ARGENTINA ,

Fabricantes: Philips Medical Systems 3000 Minuteman Road. Andover, MA 01810. Estados Unidos.

Fabricante: Philips Medical Systems Boeblingen GmbH Hewlett-Packard~Str. 2. 71034 Böblingen. Alemania

Invivo, una división de Phllips Medical Systems 12151 Research Parkway Orlando, FL 32826 Estados Unidos.

# **PHILIPS**

# SISTEMA DE MONITOREO PARA PACIENTES

Expression MR200

# **MRI Patient Monitoring System**

*Ran~o de tensión* en *funcionamiento:* 100a *<sup>240</sup> veA. Rango de frecuencia:* 47 *<sup>B</sup>* 63 *Hz - Corriente:* 1,5*<sup>A</sup>* a 11,5 *VeA /0,7 A* a *240 veA - Consumo máximo:* :S65 *vatios. Rango de temperatura* en *funcionamiento:* <sup>I</sup> *10* a 35 *oC (50* a *95°F). Rango de humedad relativa:* 15 a *80 por ciento, sin condensaci6n. J!lango de altitud en funcionamiento: Desde el nivel del mar hasta 3048 m (10.000 ft)* o *708 mbar.*

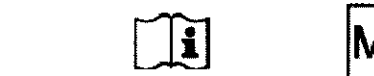

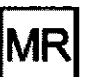

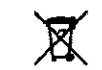

Director Técnico: Leonardo Gómez. Bioingeniero Mat. Nº: 5545

*VENTA EXCLUSIVA A PROFES(ONALES E INSTITUCIONES SANITARIAS*

## Autorizado por la ANMAT PM-1365-153

### Segurida

- No está permitido modificar ninguna parte de este equipo.
- Existe peligro de descarga eléctrica si se utiliza el MR200 sin sus cubiertas.
- Emplee únicamente los cables de alimentación que se suministran y conéctelos a tomas eléctricas de CA con cohexión a tierra para evitar descargas eléctricas.
- EI , uso de equipos de comunicaciones por radiofrecuencia (RF) móviles y portátiles puede .afectar al funcionamiento de este dispositivo.
- El MR200 no debe utilizarse cerca de otros equipos ni apilarse. En caso de que sea necesario hacerlo, deberá observar el equipo o el sistema para garantizar que funciona normalmente con la configuración en la que se va a utilizar.
- El i MR200 se debe instalar y poner en marcha de acuerdo con la información de EMC que se indica en las instrucciones de uso. Los equipos de comunicación mediante RF portátiles y móviles pueden afectar a los equipos electromédicos. El MR200 puede interferir con otros equipos que cumplen los requisitos de emisiones CISPR. •

Bioing. LEON RDO GOMEZ

:¡

'1

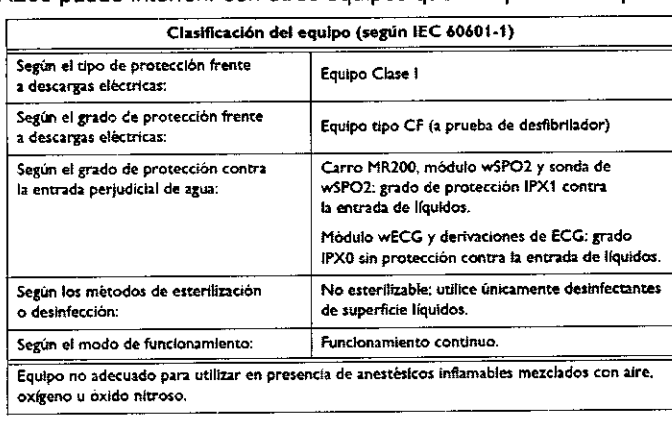

FERNANDO SCIOLLA ApOderado AGIMED S.R.L. **Bioing LEONARDO GOMEZ** 

Mat. COPITEC 5545 Director Técnico AGIMED S.R.L.

Página 1 de 18

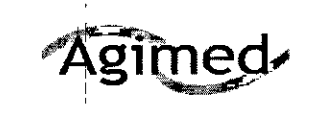

Sistema de monitoreo de pacientes Expression MR200 MR*i, ...*<br>INSTRUCCIONES DE USO - Anexo III.B *for a* 

\\~""¡,,,JI  $\mathbb{Z} \setminus \mathbb{Z}$ \\ 4. ,,' *O.J/*  $\sqrt{\frac{1}{254}}$ <sub>nF  $\frac{1}{25}$ </sub> ~~

944 n

8.R.L.

### PRECAUCIONES Y ADVERTENCIAS

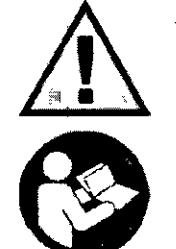

•

 $\zeta$ 

### ADVERTENCIAS

- **• EIl\tR200 no está disr-ñado para srl' utilizado f'D padtotes con marc.spasos o estimuladores elert11cos.**
- **No utillrt" f'str-disposittvo en padf'ntfs con rabIes mf'tálicos, impJoutfs, stt'ots, rte.**  $Compruebe$  **si** los pacientes son portadores de alguno de estos dispositivos antes **dE'iniciar ('1proct"dimif'uto dr rrsouanda magurtics. Estos conductort"s eléctrtros I'f'ScrionRn f'll el entorno de l'tsonaocia magnética o con el accesorio (si sr aplica din:ctamente sobre el condurtol') y aumeuta ('1ri(>sgo de-calrotamif'oto.**
- Para reducir al mínimo el riesgo de daños en el monitor durante la desfibrilación, utilice únicamente los fungibles médicos aprobados por Philips.
- Compruebe las baterías con regularidad, no las utilice si están calientes, desprenden olor, están deformadas o con otro color, presentan cualquier otro estado anómalo, en cuyos casos deberá sustituirlas. Si la batería está perforada o cae liquido sobre la piel o la ropa, lave la zona y la ropa inmediatamente con agua fria. Si el liquido de la batería entra en contacto con los ojos, no los frote; enjuáguelos inmediatamente con agua limpia y **consulte a su médico.**
- **• Si IQs contactos de la batería están sucios, límpielos con un paño seco antes de su uso.**
- Almacene las baterías en un lugar seco entre 0 y 40 °C.
- Mantenga los objetos metálicos alejados de los contactos de la batería.
- El montaje del MR200 solo se puede realizar fuera de la sala de RM. El hecho de pasar por alto esta **advertencia puede provocar lesiones graves.**
- El MR200 y los accesorios se deben usar y almacenar según las especificaciones ambientales que se detallan en el Apéndice A. Si no se respetan los requisitos ambientales especificados, la precisión y el rendimiento del **sistema y/o los accesorios pueden resultar dañados.**
- Las baterías del carro contienen materiales ferrosos que son atraídos por los campos magnéticos de la RM. No instale ni extraiga las baterías del carro cuando se encuentre a menos de 1000 gauss (0,1 T) del campo magnético medido desde la línea central del tubo de RM al MR200. Las baterías son atraidas hacia el campo **magnético y pueden provocar lesiones a los pacientes o usuarios.**
- Nunca se debe forzar la colocación de una batería en el compartimento ya que podría dañarse o dañar el carro. •
- Evite el uso de regletas o cables alargadores de suministro eléctrico, ya que podrían poner en peligro la **seguridad al comprometer la integridad de la conexión a tierra del MR200.** •
- **No toque los compartimentos de la batería interna del carro y al paciente al mismo tiempo .** •
- Este montaje solo se puede realizar fuera de la sala de RM. El hecho de pasar por alto esta advertencia puede **provocar lesiones graves.** •
- Si se conectan otras sondas de SpO2 que no sean las especificadas al módulo wSPO2, se pueden producir I **lecturas inexactas de Sp02, además de daños en el módulo.** •
- Para reducir el riesgo de que se produzcan artefactos de imagen, no coloque nunca las baterías de los módulos dentro del campo de visión de la RM. •
- Cuando asigne equipos a un MR200 (por ejemplo, un IP5) tenga en cuenta que todos los dispositivos deben contar con el mismo nivel de revisión del software o uno compatible. Póngase en contacto con el servicio técnico si tiene preguntas o para actualizar el software. Si no se respeta este requisito, podrían surgir conflictos de **compatibilidad, problemas de comunicación, etc.** *1* •
- Cualquier modificación no autorizada de los transceptores de radio y/ o antenas puede nacer que el pispositivo<br>Bioing, LEONARDO GOMEZ<br>Mat COREZ at. COPPEC 5545 •
- **El fabricante no es re ponsa "e ninguna interferencia de radiofrecuencia provocada por%B** if~ones *<sup>J</sup>* AGl •

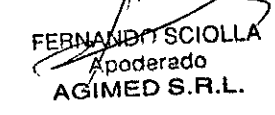

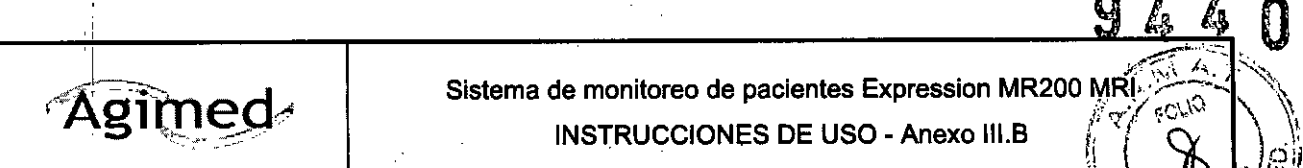

,

Sistema de monitoreo de pacientes Expression MR200 MRI; INSTRUCCIONES DE USO - Anexo III.B

 $($   $\uparrow$   $\uparrow$   $\downarrow$   $|$  $\mathfrak{m}$  , the three theory is  $I(\mathfrak{g}_d)$ \).4:-- •....... *.,-1'*

no autorizadas de los transceptores de radio y/o antenas de este equipo. Tales modificaciones podríantimpedir las comunicaciones adecuadas del dispositivo o del sistema MR200.

Utilice solo estos accesorios especificados, ya que otros tipos o marcas pueden comprometer la seguridad y la **predisión del MR200. Si se utilizan accesorios incorrectos, se puede provocar la pérdida de monitorización o**  $ca$ usar lesiones al paciente.

### 3.2 -INDICACIONES DE USO

### Indicaciones de uso

**El MR200 está \_destinado a los profesionales sanitarios que requieran monitorizar los signos vitales a pacientes** sometidos a procedimientos de resonancia magnética y proporcionar señales para la sincronización del equipo de RM. El MR2qO permite monitorizar los parámetros de ECG, pulsioximetría (Sp02). presión no invasiva (PNI) y dióxido de carbono (CO2) (opcional).

### **NOTAS**

- El MR200 está indicado para la monitorización de los signos vitales de un paciente en una sala de resonancia magnética. Se admite la monitorización fuera de la sala de resonancia magnética (por ejemplo, en las áreas de inducción o de recuperación de RM) durante un periodo breve de tiempo durante el que el paciente se prepara para la exploración y durante el que el paciente se recupera en el entorno de la RM. Este sistema no está diseñado **para su uso durante los traslados extrahospitalarios.**
- El MR200 está diseñado para su uso con pacientes neonatales, pediátricos o adultos que se van a someter a I **exploraciones de resonancia magnética. Si así lo determina un profesional sanitario cualificado, también se puede**  $utilizar$  con pacientes embarazadas.

### 3.3 - CONEXIONES

Como se muestra a continuación, los módulos wECG y wSPO2 se comunican a través de enlaces inalámbricos para proporcionar al MR200 las señales medidas de ECG y SP02 del paciente. El cable de sincronización solo se necesita para la activación y sincronización de la RM basadas en la señal medida de ECG o de SPO2 del paciente. Cuando se empareja con el IP5 opcional, la capacidad de monitorización se puede ampliar al entorno de las salas de control de RM, de inducción o de reanimación. Los datos que transmite el MR200 al IP5 se pueden enviar a una impresora de **tiras gráficas opcional o al sistema de información hospitalaria (HIS).**

**ANDO SCIOLLA** Apoderado AGIMED S.R.L.

Bioing. LEONARDO GOMEZ Mat. OOPITEC 5545 Di. tge fremico O S.R.l.

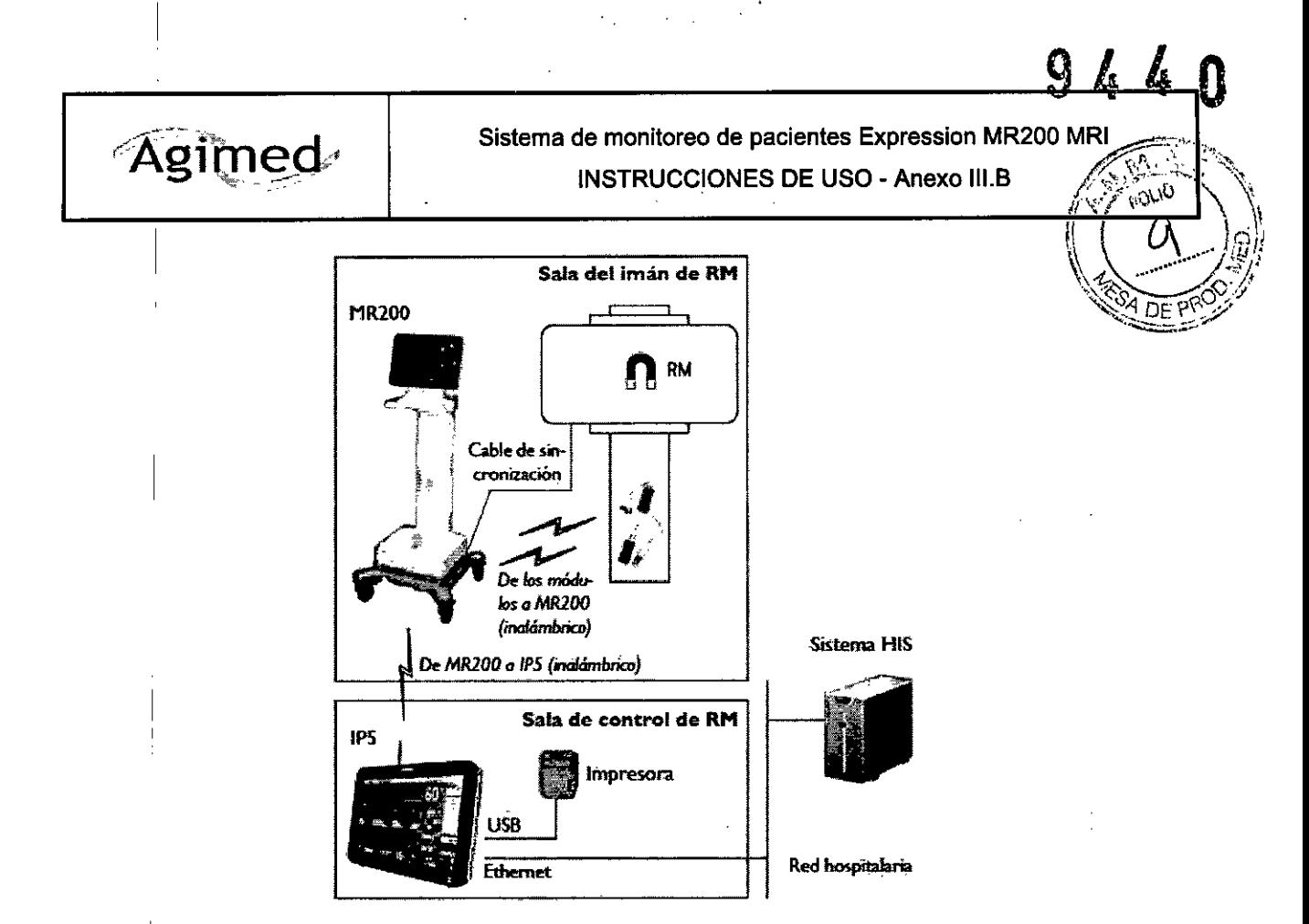

### Adquisidión y control

El uso del MR200 está restringido a un solo paciente a la vez, El MR200 muestra las mediciones obtenidas durante la monitorización. Los controles y ajustes de monitorización se proporcionan localmente en el panel de visualización o de forma remota (por ejemplo, en la sala de control de RM) cuando se cuenta con el IP5, donde también se dispone de las conexiones para la impresora y la red hospitalaria.

### Sincronización

El MR200 establecerá la conexión de forma automática con los módulos inalámbricos y el IP5 (si lo hubiera). No obstante, debido al modelo de uso, los dispositivos pueden establecer una comunicación y sincronizar la configuración de inicio dependiendo de la secuencia de puesta en marcha:

- Si el MR200 arranca primero, sus ajustes se reflejarán en el IP5.
- Si el IP5 arranca primero, sus ajustes se reflejarán en el MR200.

Si se utiliza un IP5, los datos de identificación del paciente (nombre, número de ID, etc.) estarán disponibles tras la sincronización.

### ADVERTENCIA

El modelo de uso especifica un IP5 por cada sistema MR200. Si hay más de un IP5 en el sistema MR200, puede que las unidades dentro del sistema no se sincronicen y muestren una configuración incorrecta o dañada. PRECAUCiÓN

Si se modifican los ajustes del monitor después de la última vez que se recuperaron o almacenaron (manualmente o mediante sincronización si se usa un IP5), aparecerá el nombre de la configuración actual con el símbolo (+) El símbolo solo desaparecerá si se guarda la configuración actual o si se recupera una configuración diferenté. Confirme siempre la configuración correcta para el MR200 y el IP5 a fin de garantizar las características de monitorización previstas.<br>*Mat. CONARY Mat. CONARY Mat. CONARY Mat. CONARY Mat. CONARY Mat. CONARY Mat. CON*<br>Anddersdo. FERNANDO SCIOLLA *Mal. COPITANDO SONEZ*<br>Apoderado *AGIAREA Director*<sup>4</sup> *AGIAREA* 

" Agin'i ver ado Apoderade<br>AGIMED S.R.I..<br>Los módulos inalámbricos funcionan con baterías y se comunican con el MR200 a través de un enlace de R<del>ic</del>

bidireccional de 2,4 GHz, que se establece de forma automática aproximadamente 30 segundos después de que el

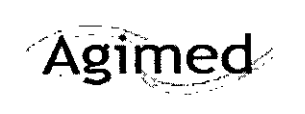

Agimed Sistema de monitoreo de pacientes Expression MR200 MRI<br>Agimed internacionales DE USO . Apexo III B INSTRUCCIONES DE USO - Anexo III.B  $\sqrt{v^2 + v^3}$ 

 $\sqrt{\frac{1}{2}}$ 

: 1 \ **(el.,..**',Ja) módulo se conecte. Los módulos inalámbricos funcionan a una distancia de hasta 9,1m (30 ft) del MR200 cuañde todos los dispositivos están colocados en la misma sala de RM o en la misma sala protegida. **ADVERTENCIA** 

El modelo de uso del sistema especifica un módulo wECG y uno wSP02 para cada canal de red del sistema MR200, Si más qe un tipo de cada módulo se comunica a través del mismo canal de red, se dañarán tanto la forma de onda como la medición.

### 3.4; 3,9 - *INSTALACION - PUESTA EN FUNCIONAMIENTO*

### Colocar el MR200

Utilice las asas de guía para mover y colocar el carro. Coloque siempre el carro de forma que pueda visualizar el LCD sin¡problemas durante el uso. Cuando coloque el MR200 para utilizarlo, respete las siguientes advertencias y precauciones.

El MR200 tiene un magnetómetro interno que, si se encuentra en las proximidades del imán de RM, desactiva automáticamente las funciones de monitorización de PNI y CO2. Para alertarle de que debe alejar el carro cuando esté demasiado cerca del imán de RM, el MR200 mostrará el siguiente mensaje de advertencia: Aleje el monitor del imán. PNI y C02 (si instalado) han sido desactivados.

### ADVERTENCIA

No desplazar el MR200 dentro de la línea de campo magnético de 1500 gauss del imán de RM o de 1,5 m (4,9 ft), el que sea mayor, medido a partir de la linea central del tubo del equipo de RM, Bloquear siempre las ruedas del carro cuando el MR200 se encuentre en el interior de la sala de RM. En caso de no colocar correctamente el MR200 en la sala de RM, se producirá un fallo en el Sistema de monitoreo y los pacientes o usuarios podrían sufrir lesiones. PRECAUCIONE

- Si el MR200 se desplazara hacia la parte frontal del equipo de RM debido a la fuerza magnética, NO intente desplazarlo tirando del panel de visualización ni dei asa de guia, sino de la parte más baja de la base, De este modo, evitará que la base de la unidad se vea sometida a fuerzas de tracción de RM mayores en la dirección vertical.
- Colocar el MR200 de modo que no bloquee el acceso al dispositivo o a los conectores de los enchufes de las tomas de la pared,
- Las variaciones de intensidad de campo pueden requerir que aleje el MR200 del equipo de RM si se observan anomalías o un funcionamiento incorrecto durante la monitorización. Antes de su uso clínico, asegúrese de respetar la distancia permitida desde el equipo de RM para así garantizar un correcto
	- funcionamiento, ya que las variaciones que puedan producirse en una sala de RM concreta (debido a las técnicas de protección magnética, variaciones del fabricante, mejoras futuras, etc.) pueden dificultar la distinción del nivel de 1500 gauss, medido a partir de la linea central del tubo de RM. El magnetómetro del
	- MR200 puede utilizarse para determinar la posición correcta del carro en la sala de RM.

### Iniciar la monitorización

•

Tras el arranque, el MR200 suele tardar unos segundos en inicializarse. Durante este período, la pantalla LCD puede estar en blanco hasta que finalice el proceso. El MR200 puede iniciar las funciones de monitorización a partir de un estado inicial predeterminado de fábrica, o bien a partir de un estado preconfigurado, en función de la forma en que se hayan programado las configuraciones almacenadas y los datos del paciente para el inicio. Durante el uso del equipo, es preciso examinar al paciente y c<del>onfirma</del>r los cambios en las <mark>me</mark>diciones frente a otros

signos vitales de forma rutinaria.<br>Mat. Cor Mat. Cor Mat. Cor Mat. Cor Mat. Cor Mat. Cor Mat. Cor Mat. Cor Mat. Cor Mat. Cor Mat. Cor Mat. Cor M<br>Direct A Tricord Tricord Tricord Tricord Tricord Tricord Tricord Tricord Tric

Indicación del ajuste inicial de alarma

AGIMED S.R.L

**APOD**<br>Apoderado Director Director<br>APOD S.R. AGINERS R.L.

Página 5 de 18

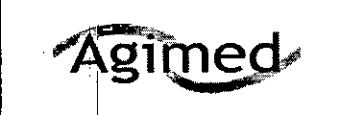

# Sistema de monitoreo de pacientes Expression MR200:MRI<sub>3</sub><br>INSTRUCCIONES DE USO - Anexo III.B INSTRUCCIONES DE USO - Anexo III.B /

l' \ •., **Tras la puesta en marcha e inmediatamente después de la recuperación de la configuración** almacehaaa},J~f'MR2eÓ~ proporciona una indicación del volumen de alarma y emite el tono con el ajuste actual durante 5 segundos VSeXX<br>muestra el mensaje VERIF. VOL. ALARMA.

Audio en pausa es el primer estado de alarma y, a continuación, tras un período de espera de 120 segundos **estado preparado se convierte en el estado normal de alarma, en el que:**

- ' <sup>I</sup> **La** al~rma**sonará mientras exista una condición de alarma siempre que haya finalizado cualquier retardo** 'del sonido de prealanma, y el símbolo se muestre en pantalla.
- **• Los mensajes relacionados con otros estados del tono de alarma desaparecerán de la pantalla.**
- **• Una condición de alarma que no haya estado anteriormente en Audio desactivado hará que la alarma suene.**

### Menú CONFIG.

Puede configurar el MR200 desde el menú CONFIG. de manera que se ajuste a las necesidades de monitorización del paciente:

- **Guardar y recuperar las configuraciones de ajustes individuales.**
- **Activar y desactivar los parámetros disponibles.**
- **Seleccionar el tipo de paciente.**
- ,Ajustar los sonidos.
- Establecer la fecha y la hora.
- Configurar el canal de red.
- **Seleccionar las velocidades de barrido y respiración.**
- **Seleccionar la configuración predeterminada para la puesta en marcha.**
- Establecer límites de alarma.
- **Seleccionar las funciones de la impresora remota.**

I El menú CONFIG. permite acceder a la configuración y el control de MR200.

Para acceder al menú CONFIG.

**Pulse la tecla Configurar.**

En el menú CONFIG. están disponibles las siguientes opciones:

- CONFIG. ALARMAS
- CONFIG. MONITOR
- CONFIG. IMPRESORA

### MANTENIMIENTO

### Test de rendimiento

Realice los siguientes exámenes a diario, después de cada uso o siempre que sea necesario para garantizar el **rendimiento continuado del equipo:**

- Examine los accesorios en busca de grietas, orificios o desgarros. Deje de utilizar los accesorios dañados y **sustitúyalos inmediatamente.**
- **• Confirme que las alarmas visuales y sonoras funcionan correctamente; consulte Comprobar las alarmas a continuación.**

Comprobar las alanmas

*c-*

Si sospecha que existe algún problema con el tono de alarma o el sistema de mensajes, inter<sub>i</sub>/µm̥pa, el uso del MR200 y consulte inmediatamente al personal de servicio técnico autorizado para su evaluación *(A<sub>COPITEC</sub>* GOMEZ MR200 y consulte inmediatamente al personal de servicio técnico autorizado para su evaluación de COPITEC 5545<br>FERNAMOO SOIOLA<br>ACUSTA ACUSTA **Para verificar las funciones de alarma de las actuales de la actuales de la refluencia de la production de la refluencia de la production de la production de la production de la production de la production de la product** AGINED S.R.L. AGIMED S.R.L

**Página 6 de 18**

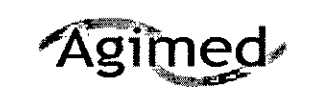

# Sistema de monitoreo de pacientes Expression MR200 MRI **INSTRUCCIONES DE USO - Anexo III.B** *(t. 't\~~~ ... ,*<sup>J</sup>

*\-t~"'"* ~J

"'~~::! 0)1 *DE* pfAO*;;JI" 9'r,*<sup>O</sup>

Paso Acción 1 Con el MR200 encendido (no en modo de suspensión). asegúrese de que el valor de TONO ALARMA es ENC. 2 Asegúrese de que el límite de alarma inferior de SPO2 no esté en estado DESACTWADO. Verifique el estado del módulo WSP02 comprobando el indicador de estado: • Verde fijo = carga correcta de la baterla/comunlcaclón correcta  $3 \rightarrow$  Verde intermitente = carga correcta de la bateria/sin comunicación . Rojo fijO=- carga baja de la batería/comunicación correcta .Rojo intermitente.; carga baja de la batería/sin comunicación Paso Acción 4 Coloque la fijadón de Sp02 en el dedo y espere a que aparezca un valor en el cuadro de SV de Sp02. 5 Retire el dedo de la fijación. Compruebe lo siguiente: . En el cuadro de SV de SP02 se muestra NO PUlSAT . o SENSR DESe. <sup>6</sup> . las líneas de la forma de onda de SP02 son planas *'1 de* color rojo. . El valor numérico parpadea *en* rojo . • El valor numérico parpadea<br>• Suena el tono de la alarma.

### Mantenimiento preventivo

### ADVERTENCIA

El mantenimiento preventivo del MR200 solo se puede realizar fuera de la sala de RM,

El hecho de pasar por alto esta advertencia puede provocar lesiones graves o daños en el equipo.

Debe realizar el mantenimiento preventivo de forma periódica para identificar problemas en el equipo y minimizar los errores. En el mantenimiento preventivo se incluye inspección visual, limpieza y prueba de verificación. Algunas tareas deben realizarse todos los días que se utilice, mientras que otras se realizan cada seis o doce meses. La frecuencia de cada tarea se describe en la siguiente tabla.

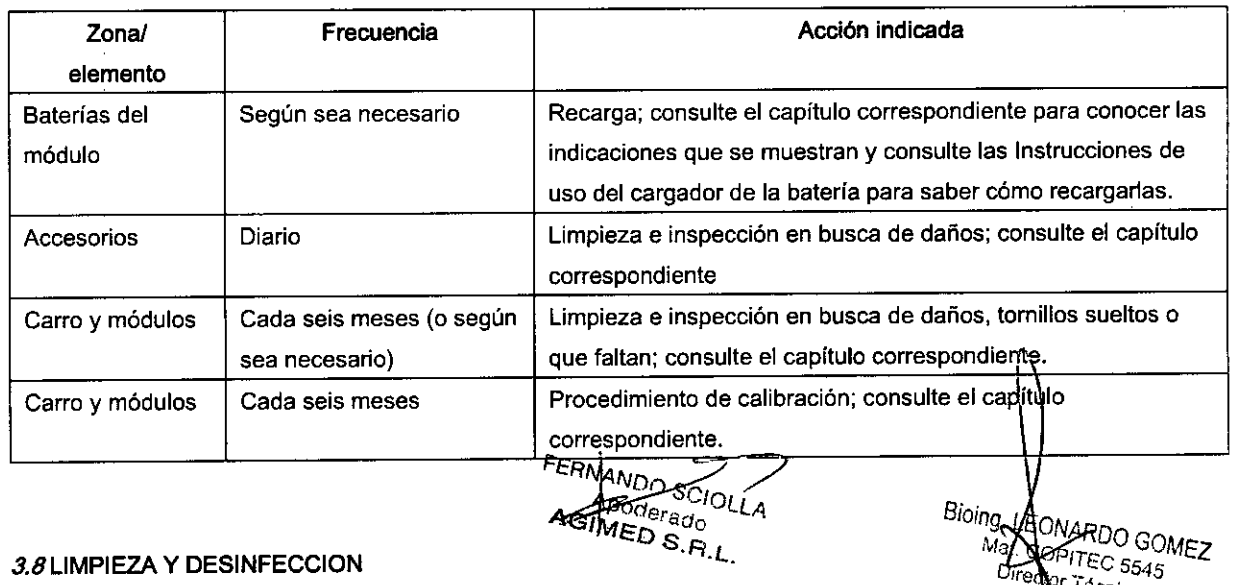

3,8LIMPIEZA Y DESINFECCION

Página 7 de 18

*Ureder Técnico* AGIMED S.R.L.

Í

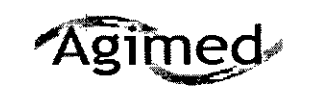

# Sistema de monitoreo de pacientes Expression MR200 MR **INSTRUCCIONES DE USO - Anexo III.B**<br> $\sqrt{x}$  *i*  $\sqrt{x}$  *o*  $\sqrt{x}$  **i**  $\sqrt{x}$

# Directrices generales de limpieza  $\begin{pmatrix} 1 & 2 \\ 2 & 3 \end{pmatrix}$

Mantenga el MR200 y los accesorios limpios de polvo, suciedad y gérmenes. Tras la limpieza y desinfección: det ~-~~- -= inspeccionar detenidamente el equipo. No lo utilice si muestra signos de deterioro o daños. Durante la limpjeza siga **las precauciones generales que se indican <sup>a</sup> continuación: V &1 " O**

- **• Diluya siempre los limpiadores de acuerdo con las instrucciones del fabricante o utilice la concentración** más baja posible.
- **• No permita que entre líquido en el equipo.**
- No sumerja ninguna parte del equipo en liquido.
- **• No vierta nunca líquidos sobre el equipo.**
- **• No utilice materiales abrasivos para limpiar el equipo.**

Utilice un paño que no deje pelusa, humedecido con agua templada (40 °C/104 °F máximo) y jabón suave, un detergenie diluido no cáustico o un producto de limpieza a base de alcohol.

**No utilice disolventes fuertes como acetona o tricloroetileno. Para eliminar las manchas, puede frotar enérgicamente con un paño humedecido. Si se requiere la desinfección, limpie el equipo antes de desinfectarlo.**

Utilice únicamente productos aprobados por Royal Philips y los métodos que se indican en este capítulo para limpiar o desinfectar el equipo. Royal Philips no garantiza la eficacia de los métodos o productos químicos indicados como ¡ **medios para controlar infecciones. La garantía no cubre los daños producidos por la utilización indebida de**  $\blacksquare$ sustancias o métodos no aprobados.

En la siguiente tabla se incluyen los productos desinfectantes recomendados. No nos hacemos responsables de la eficacia de los productos químicos o métodos indicados como medio para el control de infecciones. Consulte al responsable de la unidad de control de infecciones o epidemias de su centro. Para obtener detalles generales **acerca d~ agentes limpiadores y su eficacia, consulte "Guidelines for Prevention of Transmission af Human** Immunodeficiency Virus and Hepatitis B Virus to Health Care and Public-Safety Workers " publicado por el U.S. Department of Health and Human Services, en febrero de 1989. Consulte también las normativas que se aplican en **su centrq y su país.**

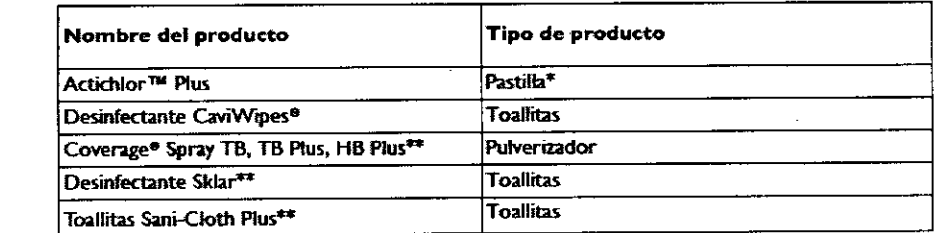

*"'Sigalas instrucdorJes del fabricante para realizar la mezcla; recomendamos una solución de 5000* **ppm.** *•.•.Dunmie la limpieza se* **deben** *retirof'rodos los rf!Siduos.*

**Esterilización del carro, los módulos inalámbricos y los accesorios**

El carro, los módulos wECG y SPO2 y los accesorios no se pueden esterilizar; no sumerja ninguna pieza de estos elementos en líquido ni intente limpiarlos con limpiadores líquidos. Se podría provocar un daño grave que no quede **cubierto por la garantía.**

### **Almacenar los accesorios**

Utilice la cesta de almacenamiento para guardar los accesorios y utilice los soportes para módulos para almacenar los módulos wECG y wSP02.

Para almacenar los módulos inalámbricos, sondas y cables.

Cuando no los utilice, coloque los módulos inalámbricos wECG y wSPO2 en los <del>sopert</del>es para<sub>lífi</sub>od<u>luos del</u> carro *ARDO* GOMEZ Almacenar los otros accesorios FERNANDA-SCIOLLA  $Məl$  $\mathcal{K}$ OBFEC 5545 *tor T.¿c:nico*

*Apoderado* AG MEO S.R.L. **Página 8 de 18**

WED S.R.L.

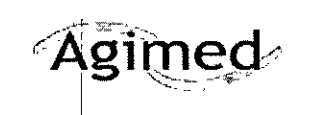

# Sistema de monitoreo de pacientes Expression MR200 MRI INSTRUCCIONES DE USO - Anexo III.B

 $\frac{1}{2}$   $\frac{1}{2}$   $\frac{1}{2}$ 

 $\int_0^1$ 

\~~+~*\@* Cuando no las utilice, enrosque las líneas de muestra y colóquelas en la cesta de almacenamiento o cuélguelas  $\sim$   $U_F$  pr $U_L$ un gancho para accesorios opcional. Coloque los accesorios pequeños, como las pinzas de SPO2 y los electrog Quadtrode, en la cesta de almacenamiento.

### Limpieza. desinfección e inspección de los accesorios en busca de daños

Todo accesorio reutilizable (como las fijaciones y sondas de Sp02. cables de ECG. manguitos de PNI, dispositivos torácicos tipo fuelle, etc.) debe limpiarse y desinfectarse antes del primer uso y después de cada uso, a fin de proteger a los pacientes y personal de una variedad de agentes patógenos. A fin de limpiar y desinfectar los accesorios, utilice agua y jabón, además de un método y desinfectante sugeridos. La garantía no cubre los daños producidos por sustancias o métodos no aprobados.

Durante el proceso de limpieza, inspecciones el accesorio en busca de daños. Los accesorios se exponen a situaciones en las que pueden resultar dañados durante su uso y limpieza.

Inspecciónelos minuciosamente antes de cada uso en busca de los siguientes signos de deterioro:

- Grietas, orificios, desgarros, surcos, cortes, etc.
- Grietas u otros signos de deterioro en el conector, incluidos los pasadores doblados o dañados.
- Los accesorios desechables deben eliminarse y sustituirse por elementos nuevos.

### ADVERTENCIA

Las grietas, desgarros, cortes y surcos interfieren con los procedimientos estándares de limpieza, por lo que constituyen un riesgo potencial para los pacientes y el personal.

Si observa algún signo de deterioro en cualquier accesorio, deje de utilizarlo de inmediato.

### ADVERTENCIA

Los disppsitivos de un solo uso, tal y como se especifica en su envoltorio, deben desecharse después de cada uso y nunca dbben reutilizarse. La reutilización de dispositivos de un solo uso puede provocar la propagación de la infección del paciente, la degradación del rendimiento de monitorización o mediciones imprecisas. **PRECAUCIONES** 

- No sumerja nunca ningún accesorio en un líquido de limpieza.
- No esterilice en autoclave ninguna pieza del equipo. Desinfecte el accesorio según determine la normativa de su centro.

### **NOTA**

Fijaciones desechables de Sp02: tras varios usos se pueden acumular residuos adhesivos en los cabezales de fibra de la sonda. Elimínelos cuidadosamente con alcohol. Los terminales de fibra de vidrio siempre deben estar limpios y libres de residuos.

### Para limpiar un accesorio reutilizable

ERNANDO SCIOLLA

Apoderado AGIMED S.R.L.

Bioing. LEOMARD GOMEZ Mat. COPIEC 5545 Director écnica AGIMED R.L.

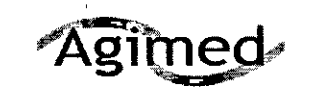

#### Sistema de monitoreo de pacientes Expression MR200 MRIs  $\widetilde{M}_{\rm tot}$ **INSTRUCCIONES DE USO - Anexo III.B**  $FOL1O$ s Bartharak

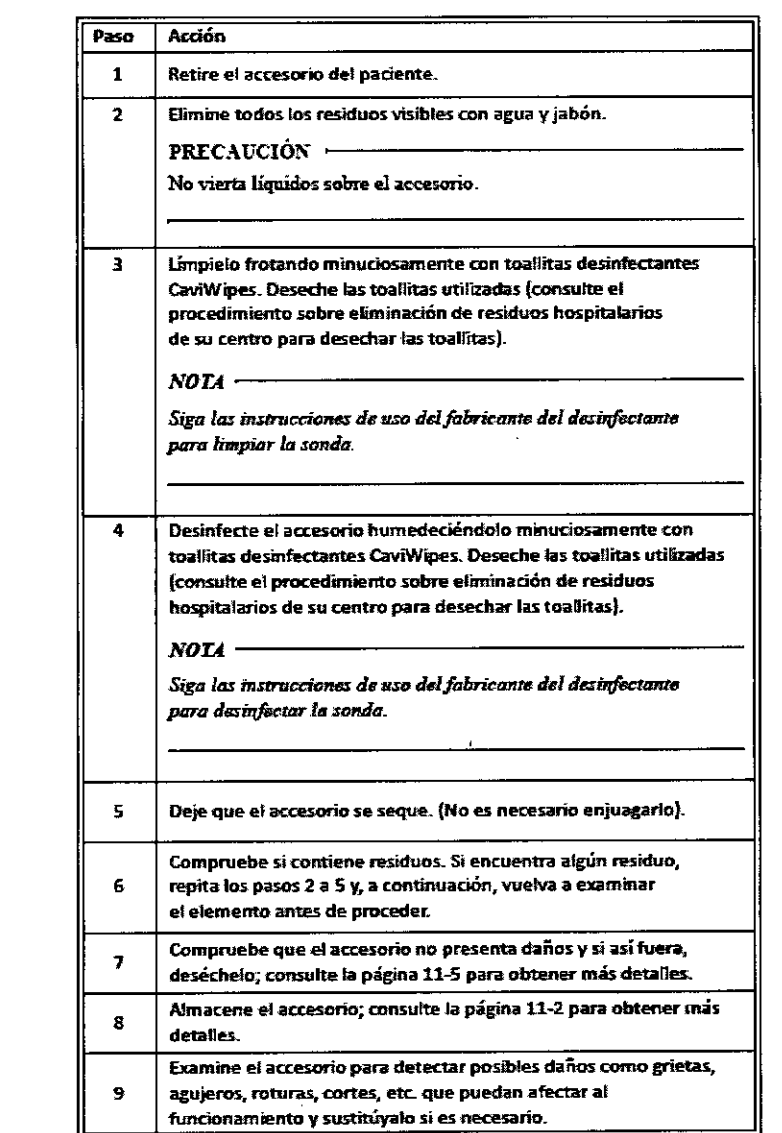

Limpieza, desinfección e inspección del carro y los módulos en busca de daños

Siga las directrices generales para limpiar el carro y los módulos de ECG y SpO2 inalámbricos.

Apague siempre el carro y los módulos para realizar la limpieza. Nunca sumerja en líquido ninguna pieza del carro ni de los módulos ni trate de limpiar los dispositivos aplicando directamente agentes de limpieza líquidos. Durante el proceso de limpieza, compruebe si el MR200 presenta daños, si hay tomillos sueltos o incluso falta alguno. Si detecta alguno de estos problemas, tome medidas correctivas o póngase en contacto con el servicio técnico.

Durante el proceso de limpieza, inspeccione los módulos inalámbricos para comprobar si presentan daños, si hay tornillos sueltos o incluso falta alguno. Si detecta alguno de estos problemas, tome medidas correctivas o póngase en contacto con el servicio técnico.

### **ADVERTENCIA**

Antes de realizar cualquier tipo de limpieza o mantenimiento, desconecte siempre el MR200 de la alimentación de CA y extraiga las baterías del carro y los módulos inalámbricos. Para evitar el peligro de descarga eléctrica, no sumerja nunca ninguna pieza del MR200 en ningún agente de Bioing. LEONARDO GOMEZ FERMANDO SCIOLLA limpieza ni intente limpiarlo con limpiadores líquidos.

**PRECAUCIONES** 

Apoderado AGIMED S.R.L.

Mat. ANDITEC 5545 Difector Técnico AGIMED S.R.L.

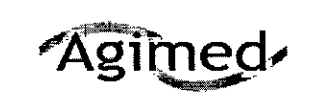

Sistema de monitoreo de pacientes Expression MR200 MRI **INSTRUCCIONES DE USO - Anexo III.B** 

**COL** 

- Además de los que se indican en la tabla anterior, no utilice los limpiadores con base de amoníaco, fenol o PP acetona ya que dañarán las superficies del MR200.
- Desinfecte el carro y los módulos según determine el protocolo de su hospital para evitar daños el largo plazo en el producto.
- No permita que ningún líquido entre en contacto con la parte frontal o posterior del panel de visualización. No permita que ningún líquido penetre en la pantalla LCD ni alrededor de la misma. Póngase en contacto con el servicio técnico si penetra líquido en algún componente.
- Si el MR200 se humedece de forma accidental durante su uso, interrumpa el funcionamiento hasta que se hayan limpiado todos los componentes y se haya secado por completo. Póngase en contacto con el servicio técnico si precisa más información.

### 3.11 SOLUCIÓN DE PROBLEMAS

### Mensajes e indicadores de alarmas técnicas y de estado

La siguiente tabla recoge un listado de indicaciones de alarmas técnicas y de estado y sus significados.

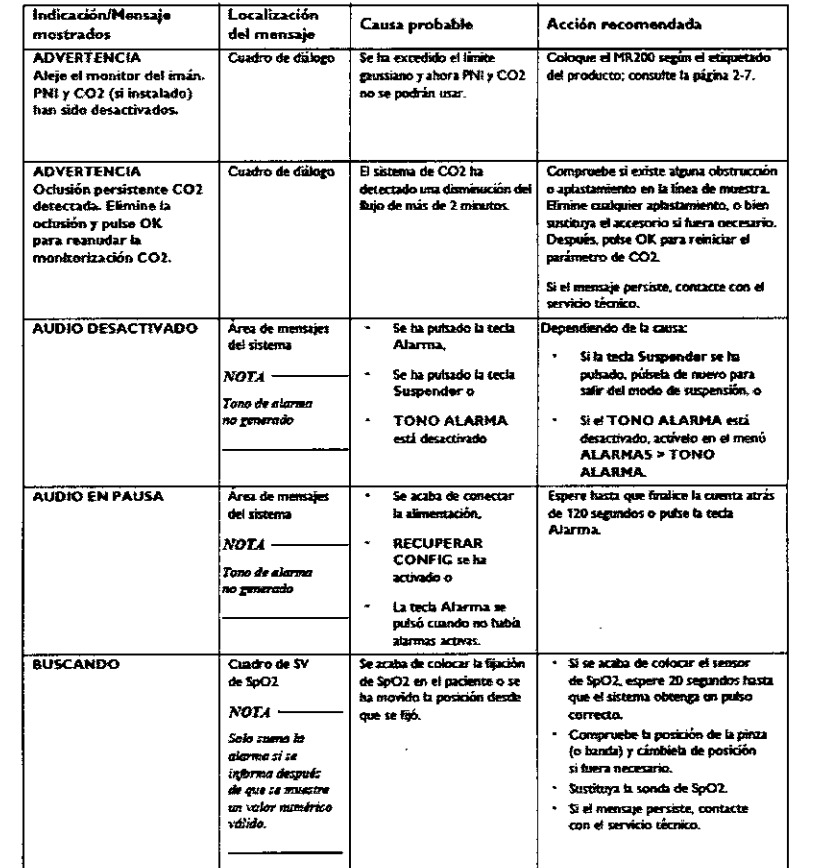

D SCIOL Apoderado GIMED S.R.L.

Bioing. LUIONARDO GOMEZ Mat. COPITEC 5545 tor Técnico ED S.R.L

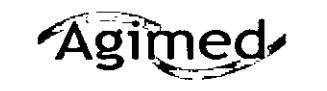

#### Sistema de monitoreo de pacientes Expression MR200 MRI **INSTRUCCIONES DE USO - Anexo III.B FOLIO**  $\ddot{\phantom{a}}$

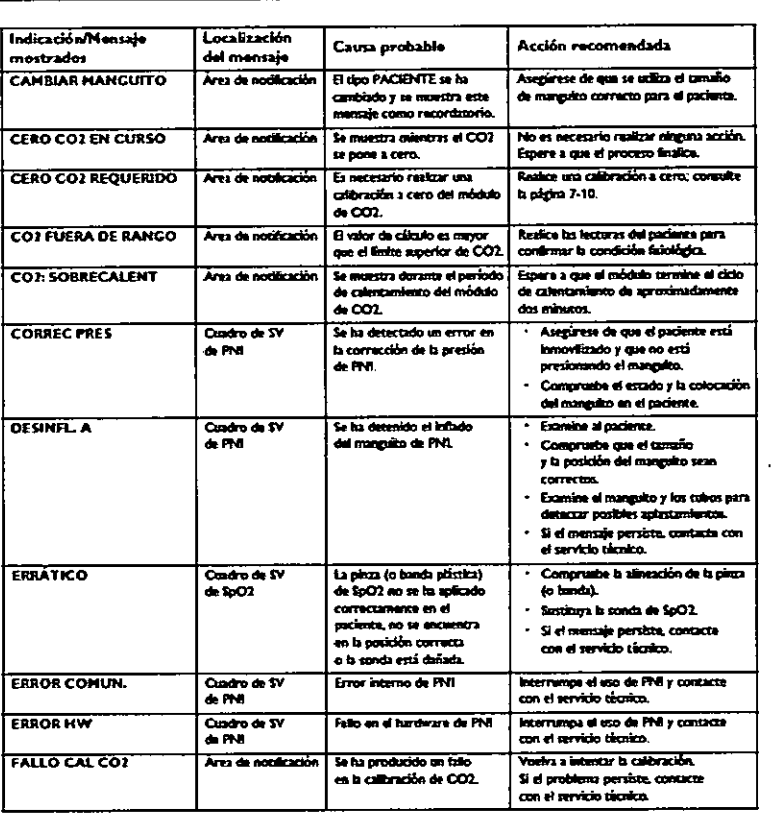

### 3.12 CONDICIONES AMBIENTALES

Compatibilidad electromagnética (EMC)

El cliente o usuario deberá garantizar que el dispositivo se utilice en entornos que se ajusten a sus características de inmunidad y emisiones electromagnéticas. La siguiente información se ha extraído de la norma IEC 60601-1-2 sobre compatibilidad electromagnética (EMC) de equipos electromédicos.

### Radios

 $\bar{\rm t}$ 

(

€

El funcionamiento está sujeto a las dos condiciones siguientes: (1) este dispositivo no puede provocar interferencias, y (2) este dispositivo debe aceptar cualquier interferencia, incluida la interferencia que puede provocar un funcionamiento no deseado del dispositivo.

Rango de frecuencias: 2401,7 a 2469,8 MHz.

Tipo de modulación: GFSK - EIRP de WPU: 4,2 dBm (máximo) - EIRP de wECG y wSPO2: 0 dBm (máximo)

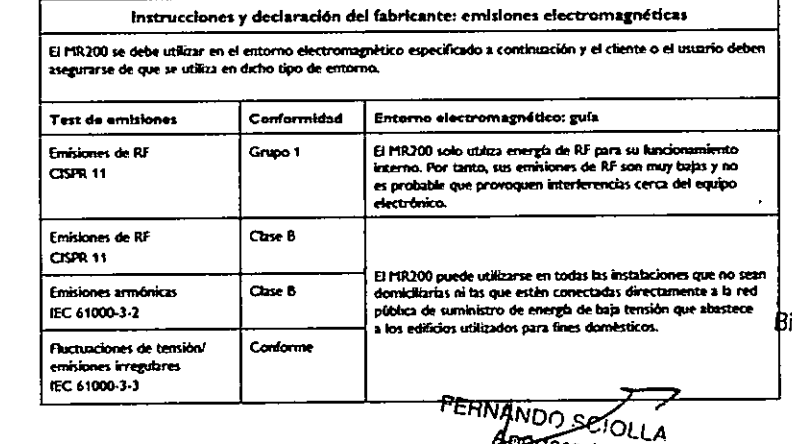

ioing. LEONARDO GOMEZ<br>Mat. COPTEC 5545<br>Directo Conico<br>AGIMED S.R.L.

4

ß

Pederado<br>MED S.R.L.

Página 12 de 18

FERNANDO SCIOLLA<br>Página 13 de 18 Apoderado<br>AGIMED S.R.L.

Director Técnico AGIMED S.R.L.

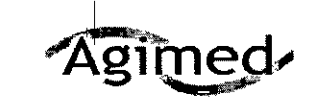

#### Sistema de monitoreo de pacientes Expression MR200 MRI Ã, **INSTRUCCIONES DE USO - Anexo III.B FALID**

#### mandos entre los equipos de comunico Distancias de separación recom de RF portátiles y fijos y el MR200

El MR200 debe utilizarse en un entorno electromagnético en el que las alteraciones por radiación de RF estén es rissous de suisse de la construction de MR200 puede contribuir a prevenir las interferencias electromagnéticas<br>si mantiene una distancia mínima entre los equipos de comunicaciones (transmisores) de RF portátiles y móvit

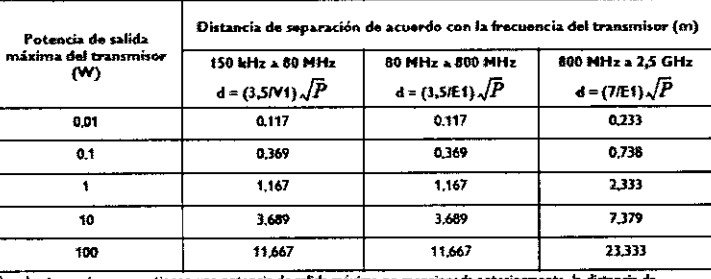

rución d reco se aplica a la fre recomendada en metros (m) se puede calcular mediante<br>r, donde P es la potencia de salida máxima del transmisor le calcular mediante la ecuació separación d re<br>del transmisor,<br>del transmisor. a ecuación que se<br>en vatios (W) de

A 80 MHz y 800 MHz, se aplica la distancia de separación del rango de frecue

ugnitica Es posible que estas directrices no se puedan aplicar a todas las situaciones. La propagació se ve afectada por la absorción y el reflejo de estructuras, objetos y personas.

Campos Magnéticos

El MR200 tiene un magnetómetro interno que, si se encuentra en las proximidades del imán de RM, desactiva automáticamente las funciones de monitorización de PNI y CO2. Para alertarle de que debe alejar el carro cuando esté demasiado cerca del imán de RM, el MR200 mostrará el siguiente mensaje de advertencia: Aleje el monitor del imán. PNI y CO2 (si instalado) han sido desactivados.

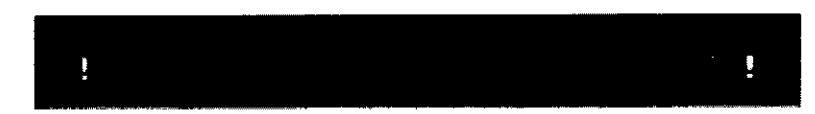

## **ADVERTENCIA**

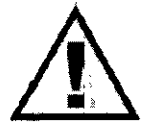

No desplazar el MR200 dentro de la línea de campo magnético de 1500 gauss del imán de RM o de 1,5 m (4,9 ff), el que sea mayor, medido a partir de la linea central del tubo del equipo de RM. Bioquear siempre las ruedas del carro cuando el MR200 se encuentre en el interior de la sala de RM. En caso de no colocar correctamente el MR200 en la sala de RM, se producirá un fallo en el sistema de monitorización y los pacientes o usuarios podrían sufrir lesiones.

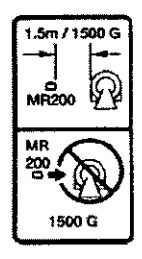

Director Lécnico

MED S.R.L.

**PP** 

 $9440$ 

### 3.14 Eliminación final

La eliminación final se produce cuando el usuario desecha el equipo (el sistema, los accesorios y las baterías) de tal forma que no se puede seguir utilizando para los propósitos previstos.

### **ADVERTENCIA**

No deseche este producto (ni ninguna de sus piezas) en la basura industrial o doméstica. El sistema puede contener materiales y sustancias peligrosas que pueden provocar una contaminación medioambiental grave. Asimismo, también contiene información confidencial. Es aconsejable ponerse en contacto con la organización derservicio técnico de Royal Philips antes de eliminar este producto. Royal Philips Healthcare proporciona servicio para:

- La recuperación de piezas reutilizables.  $\bullet$ 
	- El reciclaje de los materiales útiles con la ayuda de empresas de eliminación de residdiosigontiplementes GOMEZ Mat. COPITEC 5545
	- La eliminación del producto de forma segura y eficaz.

FERRANDO SCIOLLA

Página 14 de 14 GIMED S.R.L.

Apoderado

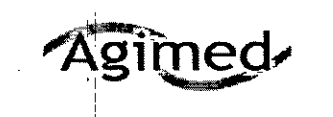

# Sistema de monitoreo de pacientes Expression MR200 MRI **INSTRUCCIONES DE USO - Anexo III.B**

Λ,

**POLICI** 

Para obtener información detallada acerca de cómo desechar el producto, visite la siguiente página web: http://www.healthcare.philips.com/main/about/sustainability/recycling/pm.wpd **ADVERTENCIA** 

Para evitar la contaminación o infección del personal, el entorno de trabajo o de otros equipos, asegúrese de desinfectar y descontaminar el MR200 correctamente antes de desecharlo, de acuerdo con las leves de su país relativas a equipos que contienen piezas eléctricas y electrónicas. No deseche este producto (ni ninguna de sus piezas) en la basura industrial o doméstica. Puede contener materiales como plomo, tungsteno, aceite u otras sustancias peligrosas que podrían contaminar gravemente el medio ambiente. Asimismo, también contiene información confidencial.

### Eliminar las baterías

Las baterias de litio del carro y de los módulos pueden estar sujetas a estrictas normas de eliminación para la seguridad del usuario y del medio ambiente. Es importante respetar las normativas locales vigentes a la hora de eliminar las baterías usadas.

### **PRECAUCIONES**

No caliente nunca las baterías ni las arroje al fuego. Si se calienta la batería, se dañarán los circuitos de  $\bullet$ seguridad, lo que podría causar que la batería se rompa o se incendie.

### 3.16 ESPECIFICACIONES

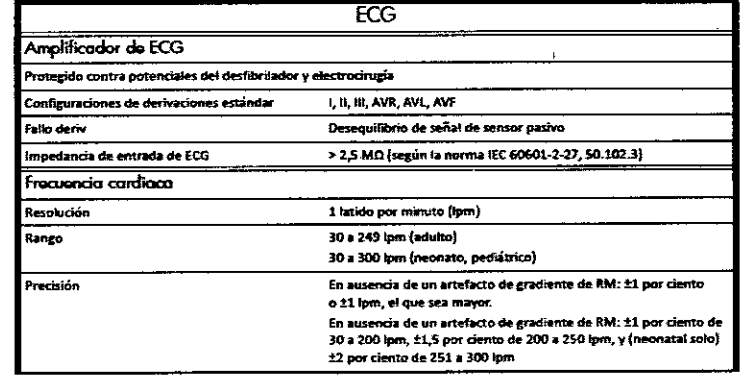

ANANDO SCIOLLA Apoderado AGIMED S.R.L.

Bioing. LEONARDO GOMEZ Mat. COPITEC 5545 **AGIMED S.R.L.** 

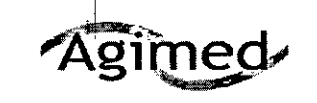

 $\mathcal{L}$ 

# Sistema de monitoreo de pacientes Expression MR200 MRI INSTRUCCIONES DE USO - Anexo III.B

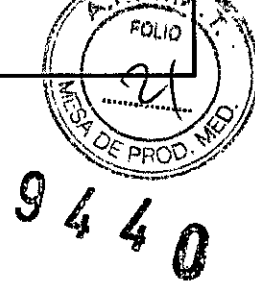

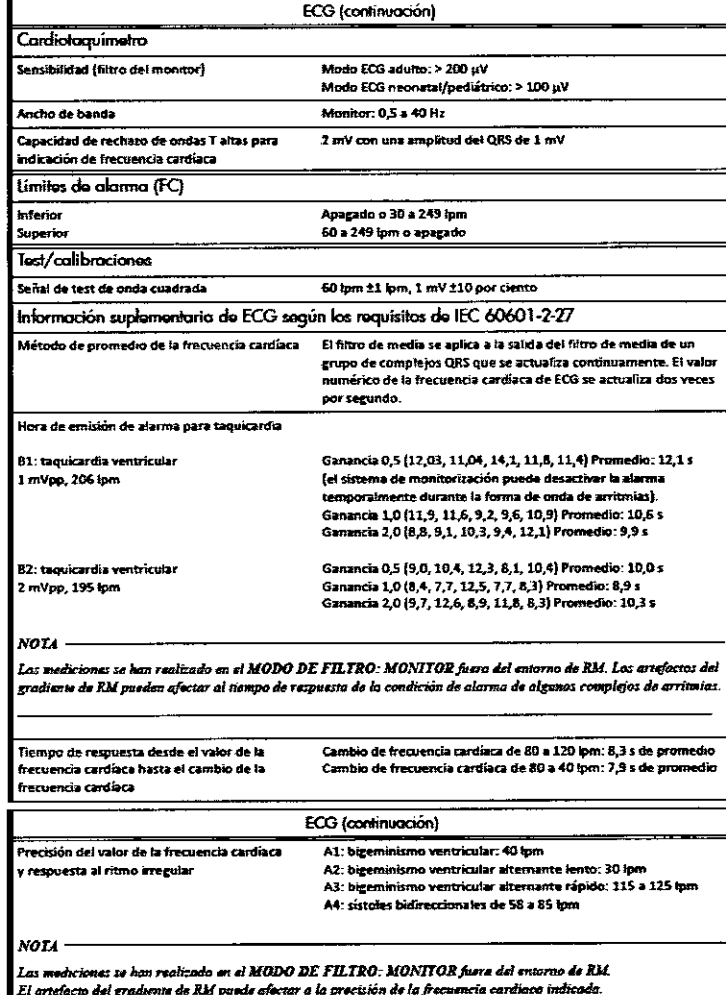

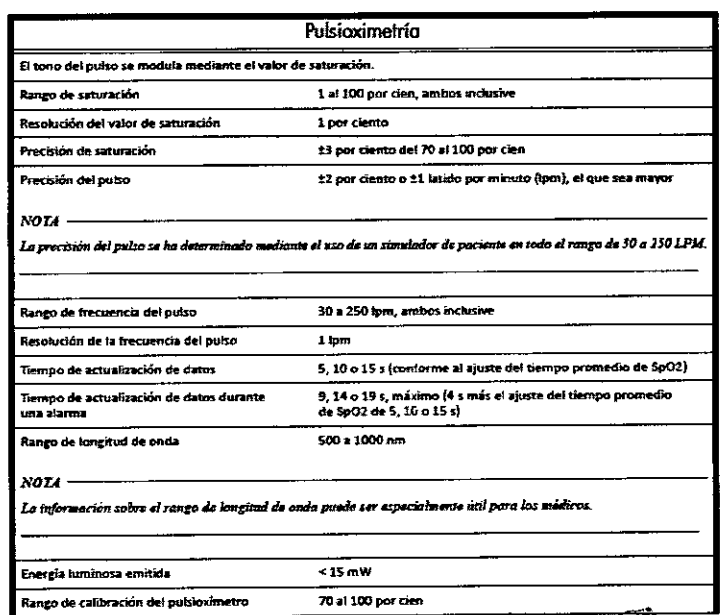

**FERNANDO SCIOLLA** Apoderado AGIMED S.R.L.

Bioing. LEQNARDO GOMEZ

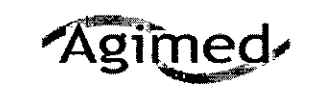

 $\mathbf{I}$ 

 $\ddot{\cdot}$  $\mathbf{I}$ 

# Sistema de monitoreo de pacientes Expression MR200 MRI **INSTRUCCIONES DE USO - Anexo III.B**

 $FOLO$  $\mathbf{G}$  $\hat{\mathbf{z}}$  $\mathbf{r}$  $\boldsymbol{0}$ 

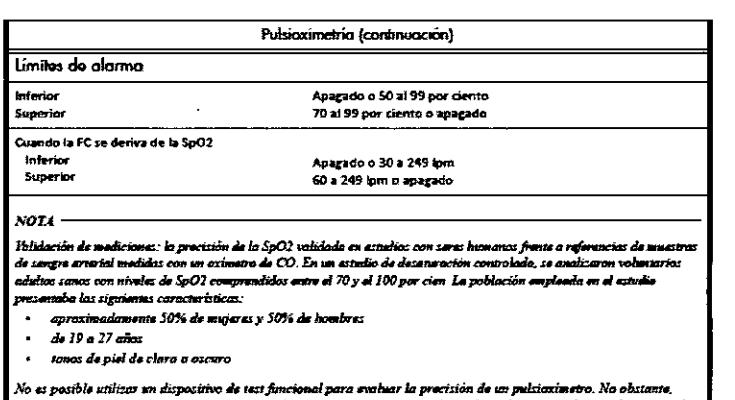

 $\bar{z}$ 

rva de conbración que serún una á da dawarten sora al ndependiante, cumple una especificación de precisión co ı.

.<br>Las mediciones de SpO2 se distribuyen estadísticamente; por tanto es pos<br>recaigan en el margen del ±3 % del valor medido por el oximetro de CO. Las medicio

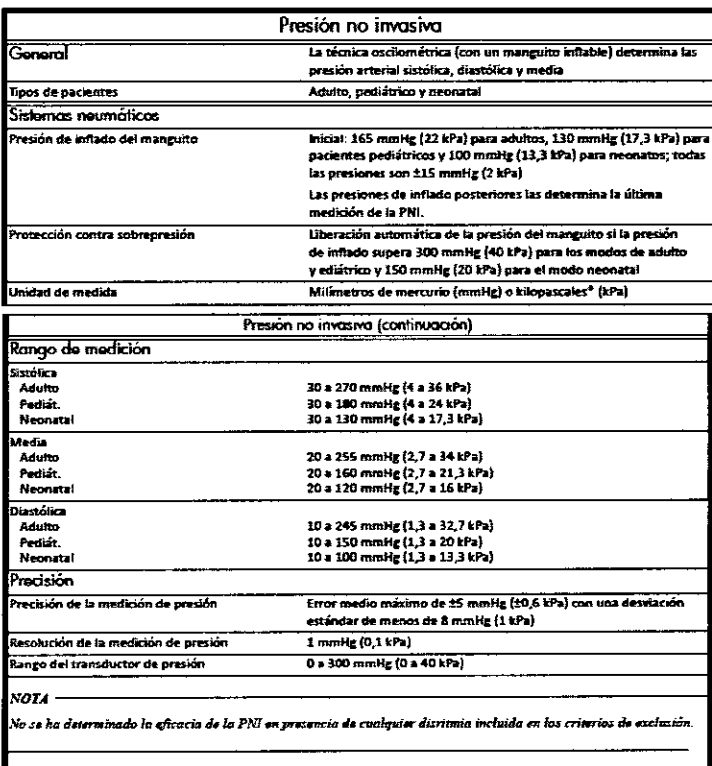

FERNANDO SCIOLLA

Apoderado AGIMED S.R.L.

Bioing. LEONARDO GOMEZ Director Técnico AGIMED S.R.L.

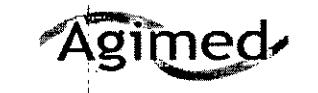

# Sistema de monitoreo de pacientes Expression MR200 MRI **INSTRUCCIONES DE USO - Anexo III.B**

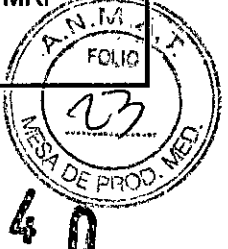

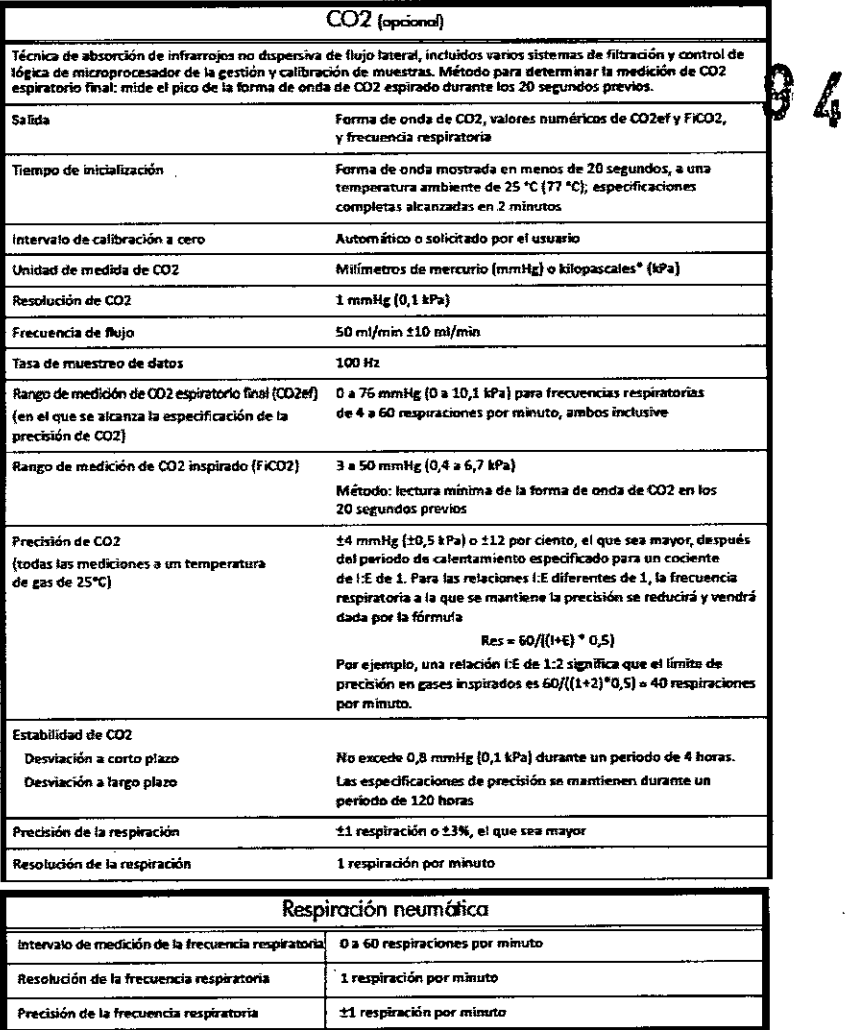

FERNANDO SCIOLLA Apoderado AGIMED S.R.L.

Bioing. LEONARDO GOMEZ<br>Mat. GOPINGC 5545<br>Director Tecnico

AGIMED S.R.L.

J. ţ

Página 18 de 18

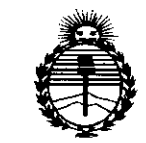

Ministerio de Salud Secretaría de Políticas, Requlación e Institutos ANMAT

# **ANEXO** CERTIFICADO DE AUTORIZACIÓN E INSCRIPCIÓN

Expediente Nº: 1-47-3110-2113-16-6

El Administrador Nacional de la Administración Nacional de Medicamentos, Alimentos y Tecnología Médica (ANMAT) certifica que, mediante la Disposición Nº **94** v de acuerdo con lo solicitado por Agimed S.R.L., se autorizó la inscripción en el Registro Nacional de Productores y Productos de Tecnología Médica (RPPTM), de un nuevo producto con los siguientes datos identificatorios característicos:

Nombre descriptivo: Sistema de Monitoreo para Pacientes.

Código de identificación y nombre técnico UMDNS: 12-636 Sistemas de Monitoreo Fisiológico.

Marca(s) de (los) producto(s) médico(s): PHILIPS.

Clase de Riesgo: III.

Indicación/es autorizada/s: Para la monitorización de los signos vitales de pacientes sometidos a procedimientos de resonancia magnética y para proporcionar señales de sincronización para el equipo de RM. Permite monitorizar los parámetros de ECG, pulsioximetría (SpO2), presión no invasiva (PNI) y opcionalmente, dióxido de carbono (CO2).

Modelo: Expression MR200 MRI Patient Monitoring System.

Período de vida útil: 10 años.

Δ

Condición de expendio: Venta exclusiva a profesionales e instituciones sanitarias. Nombres de los fabricantes:

1) Philips Medical Systems Boeblingen GmbH.

'1

2) Philips Medical Systems.

3) Invivo, una división de Philips Medical Systems.

Lugares de elaboración:

1) Hewlett-Packard-Str. 2, 71034 B6blingen, Alemania.

2) 3000 Minuteman Road, Andover, MA 01810, Estados Unidos.

3) 12151 Research Parkway, Orlando, FL 32826, Estados Unidos.

Se extiende a Agimed S.R.L. el Certificado de Autorización e Inscripción del PM-1365-153, en la Ciudad de Buenos Aires, a  $23$   $0.2016$ , siendo su vigencia por cinco (5) años a contar de la fecha de su emisión.

DISPOSICIÓN Nº

944 N

**Dr. AOBEATO LEOE** Subadmlnlstrador Nacional **A..N.M.A.'r.**